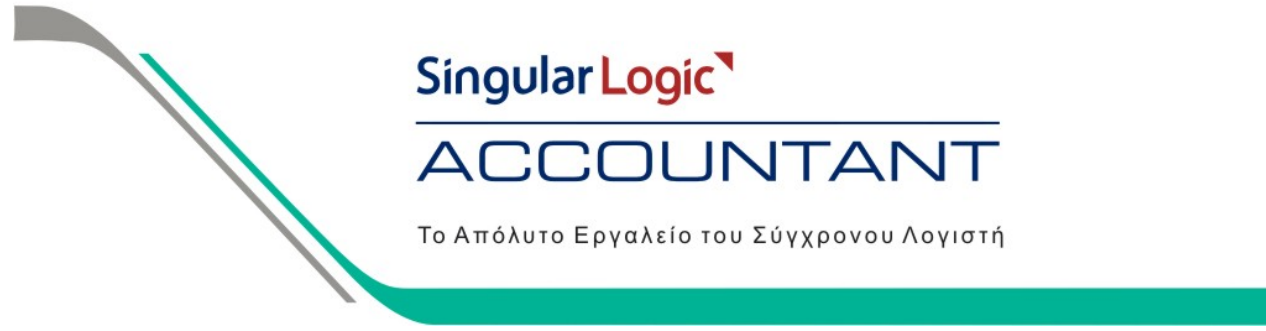

### **Εισαγωγή Λογαριασμών από αρχείο ΚΕΠΥΟ**

Με την εργασία αυτή έχουμε τη δυνατότητα να εισάγουμε στην εφαρμογή SingularLogic Accountant το αρχείο ΚΕΠΥΟ που έχει παραχθεί από τις εφαρμογές Έσοδα-Έξοδα DOS και ΚΕΠΥΟ αλλά και **από οποιαδήποτε** άλλη εφαρμογή της αγοράς, που υποστηρίζει τη γραμμογράφηση καταστάσεων ΚΕΠΥΟ από το 2003 και μετά. Με την εισαγωγή του αρχείου στην εφαρμογή SingularLogic Accountant θα καταχωρηθούν τα στοιχεία πελατών και προμηθευτών που περιλαμβάνονται στο αρχείο και παράλληλα θα ενημερωθούν τα στοιχεία ΚΕΠΥΟ (Αριθμός Τιμολογίων και Καθαρή Αξία Χρεωστικών και Πιστωτικών Τιμολογίων) στα Οικονομικά Στοιχεία Έναρξης Πελατών και Προμηθευτών.

Η διαδικασία που πρέπει να ακολουθήσουμε είναι η παρακάτω :

#### **Βήμα 1:**

Παράγουμε τα Μηχανογραφικά Αρχεία ΚΕΠΥΟ (IL01 και IL01.PIS) από την εφαρμογή που έχουμε.

#### *Σημείωση :*

*Προκειμένου να μεταφερθούν και τα στοιχεία των προμηθευτών με καθεστώς ΚΕΠΥΟ «Απαλλασσόμενος Αναλωσίμων» θα πρέπει κατά την εξαγωγή των μηχανογραφικών αρχείων να επιλέξουμε να εμφανίζονται αναλυτικά (εφόσον υπάρχει αντίστοιχη επιλογή στην εφαρμογή από την οποία θα γίνει η εξαγωγή).* 

Στη συνέχεια θα πρέπει χρησιμοποιήσουμε το εργαλείο<br>**wmrg2003.exe** "Ενοποίηση αρχείω **wmrg2003.exe** "Ενοποίηση αρχείων ΚΕΠΥΟ" με το οποίο θα γίνει η επεξεργασία του αρχείου IL01 προκειμένου να είναι δυνατή η εισαγωγή του στην εφαρμογή SingularLogic Accountant. Στο Αρχεί εισόδου 1 επιλέγουμε <u>Ανεύρεση</u> κα ορίζουμε τη διαδρομή που έχουμε αποθηκεύσει το IL01. Στη συνέχεια πατάμε την επιλογή Μετατροπή.

Θα εμφανιστεί το μήνυμα που μα ενημερώνει ότι θα δημιουργηθεί στο φάκελο που υπάρχει το αρχικό αρχείο, το IL01new και πατάμε την επιλογή OK.

Info

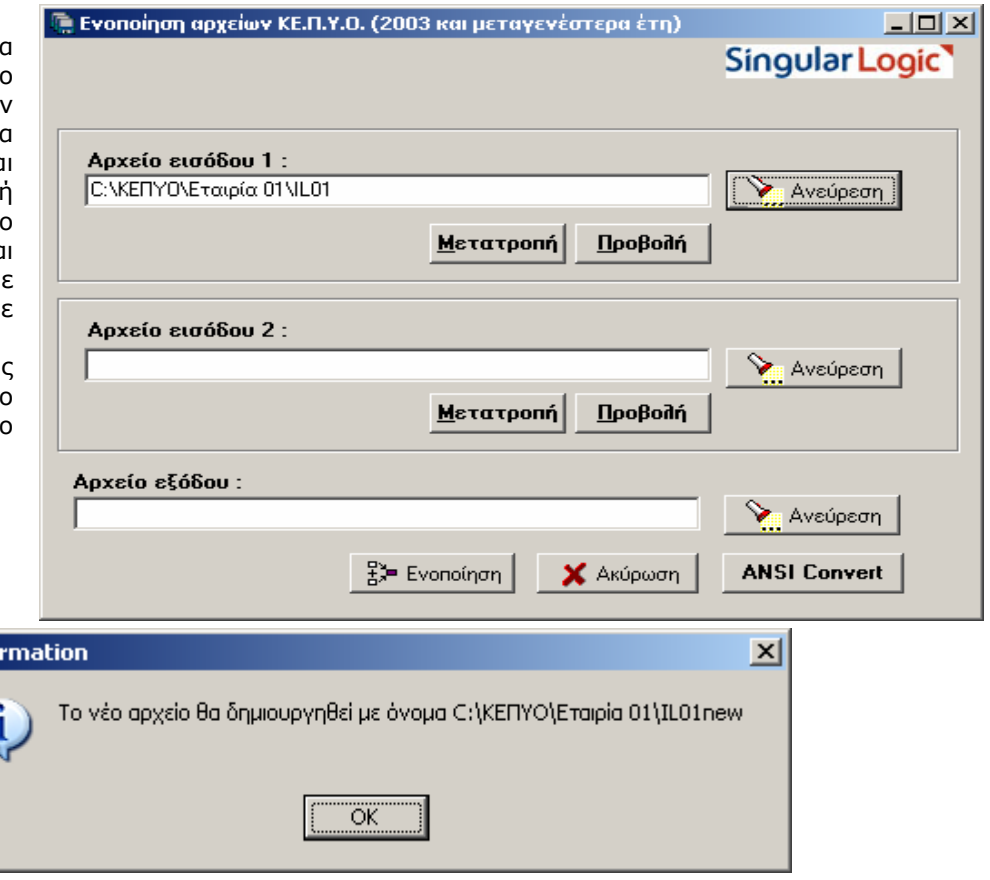

Singular Logic<sup>1</sup> Περισσότερες πληροφορίες στο τηλ. 801 11 590 11 ή www.singularlogic.eu

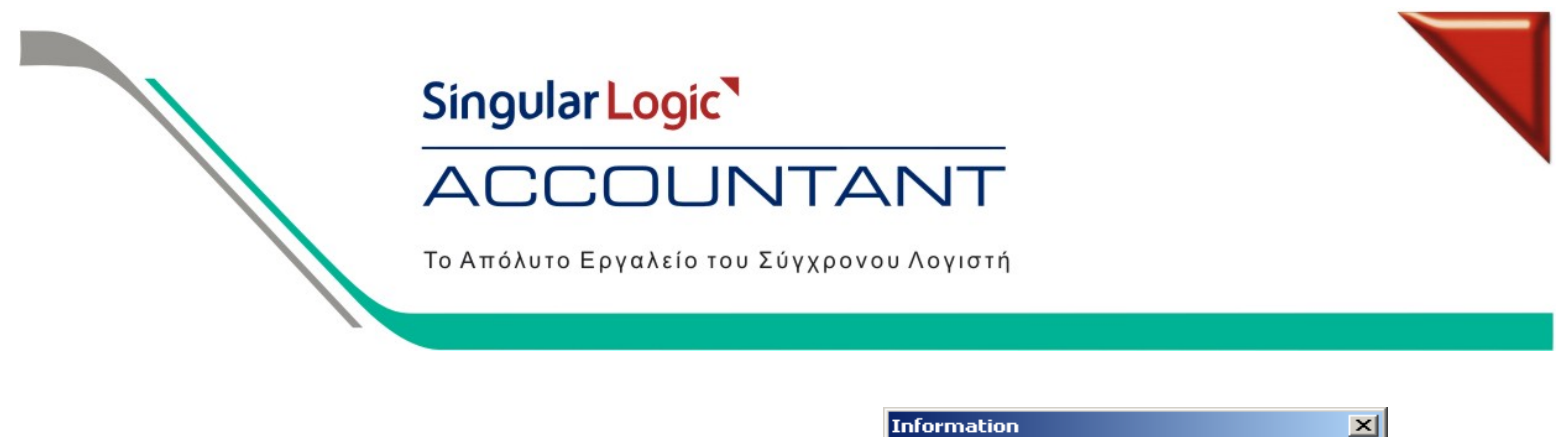

Εφόσον η διαδικασία ολοκληρωθεί επιτυχώς πατάμε OK.

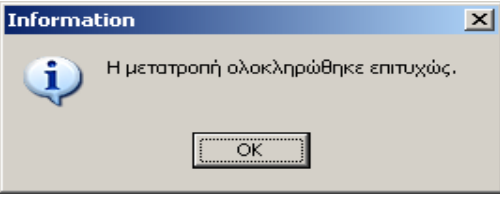

#### **Βήμα 2:**

Στο Αρχείο Ανεύρεση ορίζο έχει αποθηκε Επιλέγουμε ANS στο μήνυμα πο οθόνη.

Informa

i

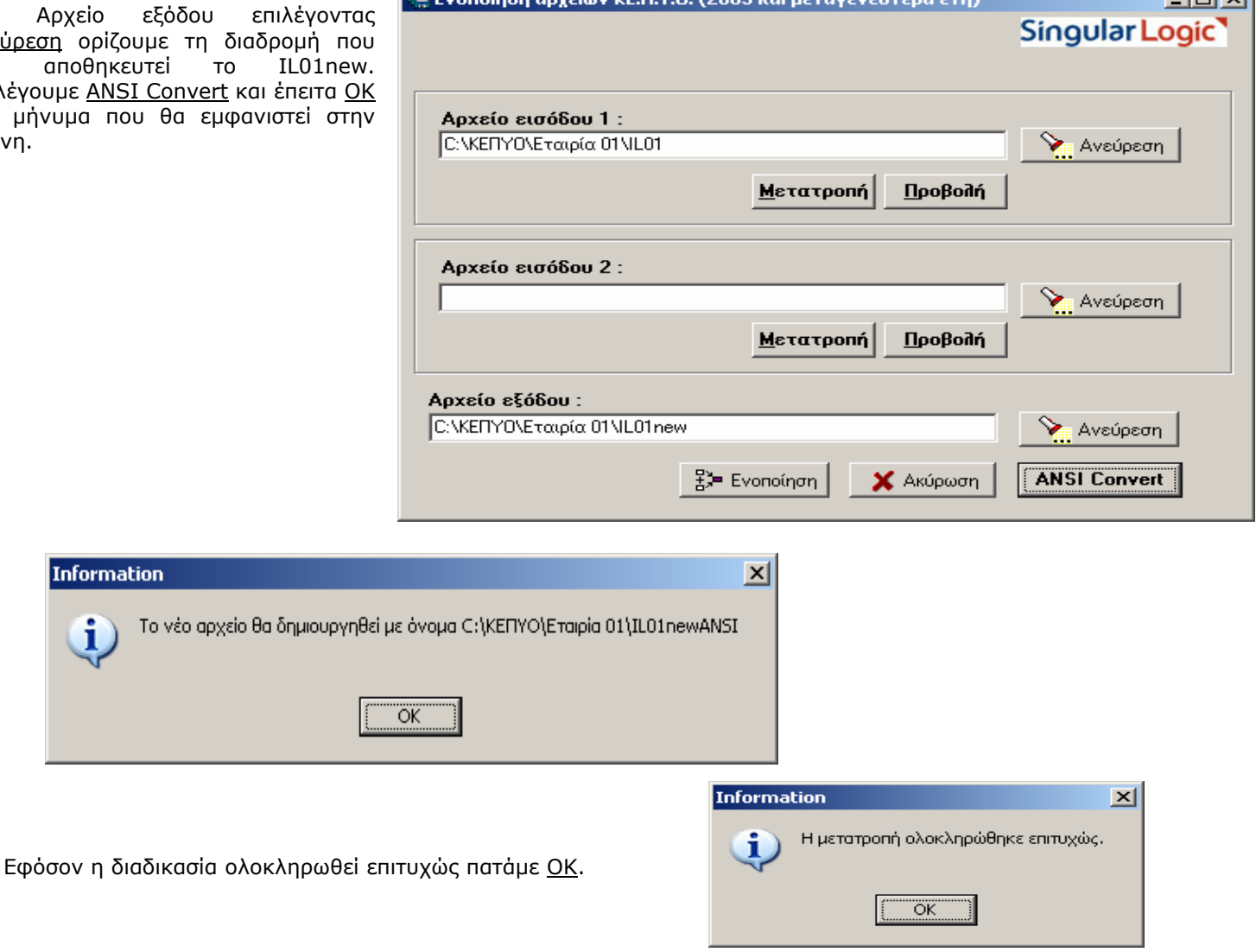

Singular Logic<sup>1</sup> Περισσότερες πληροφορίες στο τηλ. 801 11 590 11 ή www.singularlogic.eu

**Linivi** 

## Singular Logic

#### CCOUNTANT  $\Delta$  (

Το Απόλυτο Εργαλείο του Σύγχρονου Λογιστή

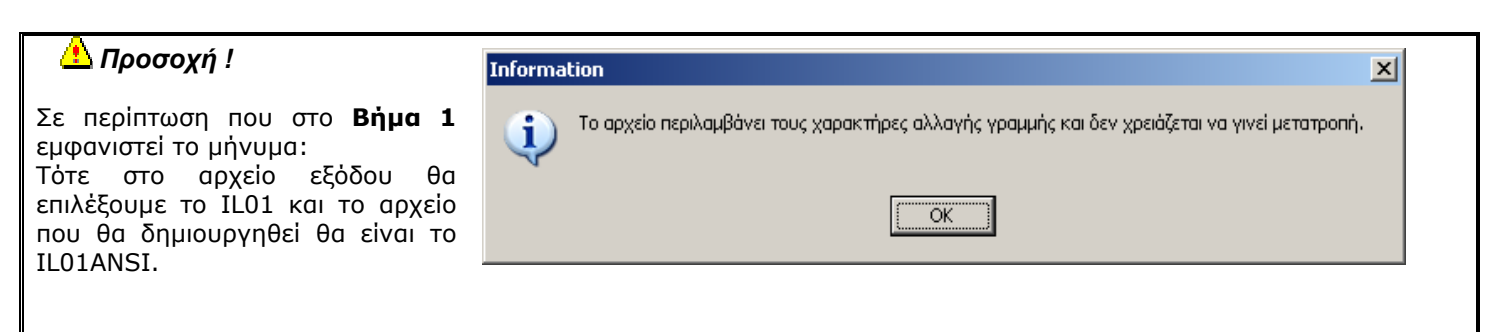

Στη διαδρομή που έχουμε αποθηκεύσει το αρχείο IL01 έχουν δημιουργηθεί τα αρχεία IL01new και IL01newANSI.

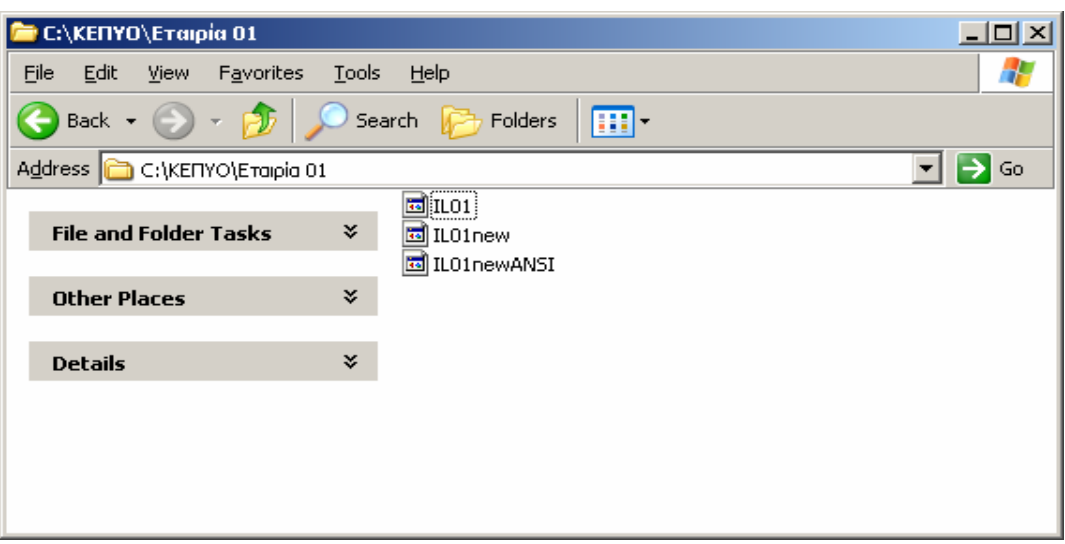

#### **Βήμα 3:**

Μετά την διαδικασία μετατροπής του αρχείου IL01 μπορεί να γίνει εισαγωγή των στοιχείων του στην εφαρμογή SingularLogic Accountant. Είναι απαραίτητο πριν ξεκινήσει η εισαγωγή των στοιχείων να σημειωθούν τα παρακάτω.

Εάν πρόκειται να παρακολουθήσουμε από την εφαρμογή SingularLogic Accountant τις εταιρίες με τα στοιχεία των πελατών και των προμηθευτών που θα μεταφερθούν, από την χρήση 2007 και μετά, συνίσταται:

- Για εταιρίες με Βιβλία Γ' Κατηγορίας να δημιουργηθεί ξεχωριστή περιοχή εργασίας για κάθε εταιρία.
- Για εταιρίες με Βιβλία Β' Κατηγορίας θα πρέπει να δημιουργηθούν Περιοχές Εργασίας με ομαδοποιημένες τις εταιρίες ανάλογα με την δραστηριότητά τους ή όποιο άλλο όμοιο χαρακτηριστικό (π.χ. εταιρίες Παροχής Υπηρεσιών).

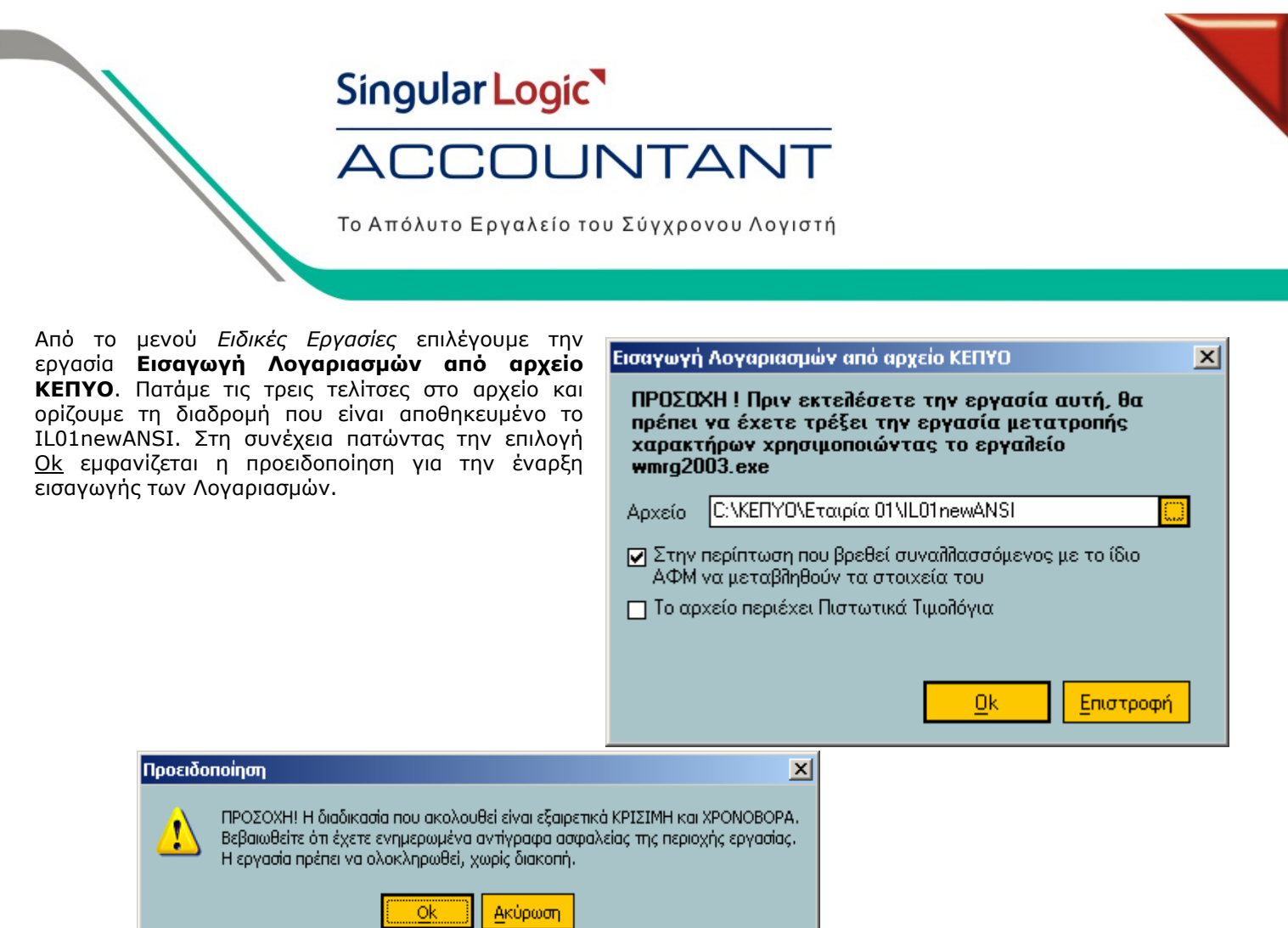

Όταν ολοκληρωθεί η επεξεργασία στοιχείων εμφανίζονται τα αποτελέσματα της εργασίας όπου μας ενημερώνουν ότι η εισαγωγή έχει ολοκληρωθεί με επιτυχία.

Επεξεργασία Στοιχείων ... 鼎  $\sqrt{2}$ l.

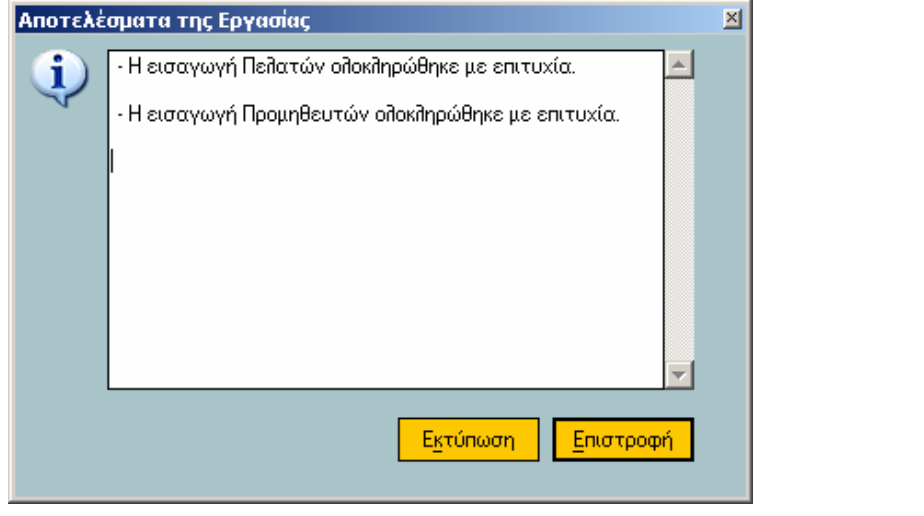

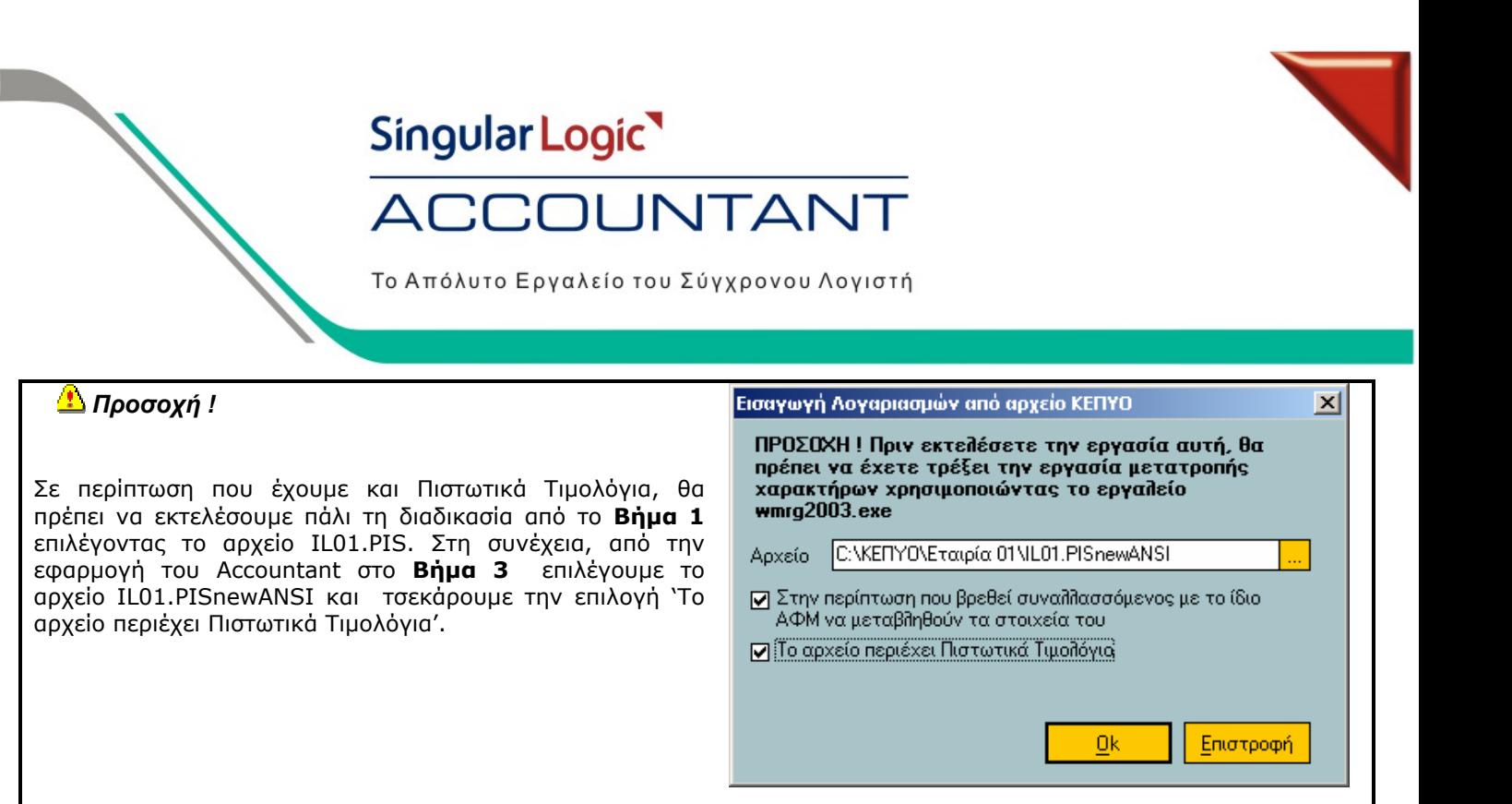

#### *Σημείωση :*

- *Επιλέγουμε αν θα γίνει μεταβολή των στοιχείων συναλλασσομένων της εταιρίας στην οποία γίνεται εισαγωγή, σε περίπτωση που το αρχείο περιλαμβάνει συναλλασσόμενους με ίδιο ΑΦΜ.*
- *Εάν τρέξουμε την εργασία Εισαγωγή Λογαριασμών από το αρχείο ΚΕΠΥΟ (IL01) χωρίς να επιλέξουμε τα Πιστωτικά Τιμολόγια και έπειτα την τρέξουμε πάλι με την επιλογή αυτή τσεκαρισμένη, τότε στα οικονομικά στοιχεία έναρξης η Αξία Τιμολογίων ΚΕΠΥΟ και η Αξία Πιστωτικών Τιμολογίων ΚΕΠΥΟ θα είναι ίδια, καθώς* επίσης και ο Αριθμός Τιμολογίων ΚΕΠΥΟ θα είναι ίδιος με τον Αριθμό Πιστωτικών Τιμολογίων ΚΕΠΥΟ. Γι' αυτό και η επιλογή 'Το αρχείο περιέχει Πιστωτικά Τιμολόγια' θα πρέπει να είναι τσεκαρισμένη ΜΟΝΟ στην *περίπτωση που έχουμε Πιστωτικά Τιμολόγια (IL01.PIS). Επίσης αν αλλάξουμε κάποιο από αυτά τα πεδία με το χέρι και ξανατρέξουμε την εργασία τότε τα στοιχεία αυτά αναβαθμίζονται με αυτά που έχει μέσα το αρχείο IL01.*

#### *Σημείωση :*

*Εάν στις εταιρίες από τις οποίες έγινε εισαγωγή των στοιχείων υπήρχαν Πελάτες ή και Προμηθευτές με Καθεστώς ΚΕΠΥΟ «Δημόσιο», θα πρέπει τα στοιχεία τους να καταχωρηθούν στην εφαρμογή SingularLogic Accountant εξ αρχής πριν γίνει παραγωγή των Μηχανογραφικών Αρχείων ΚΕΠΥΟ.* 

# Singular Logic<sup>1</sup>

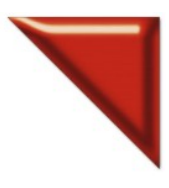

# **ACCOUNTANT**

Το Απόλυτο Εργαλείο του Σύγχρονου Λογιστή

Εφόσον έχουν γίνει τα παραπάνω, μπορούμε από το μενού *Ειδικές Εργασίες* να επιλέξουμε **Παραγωγή Αρχείων ΚΕΠΥΟ** και είτε να στείλουμε το αρχείο ΚΕΠΥΟ απευθείας στο TaxisNet, είτε να το αποθηκεύσουμε στο δίσκο για μελλοντική αποστολή.

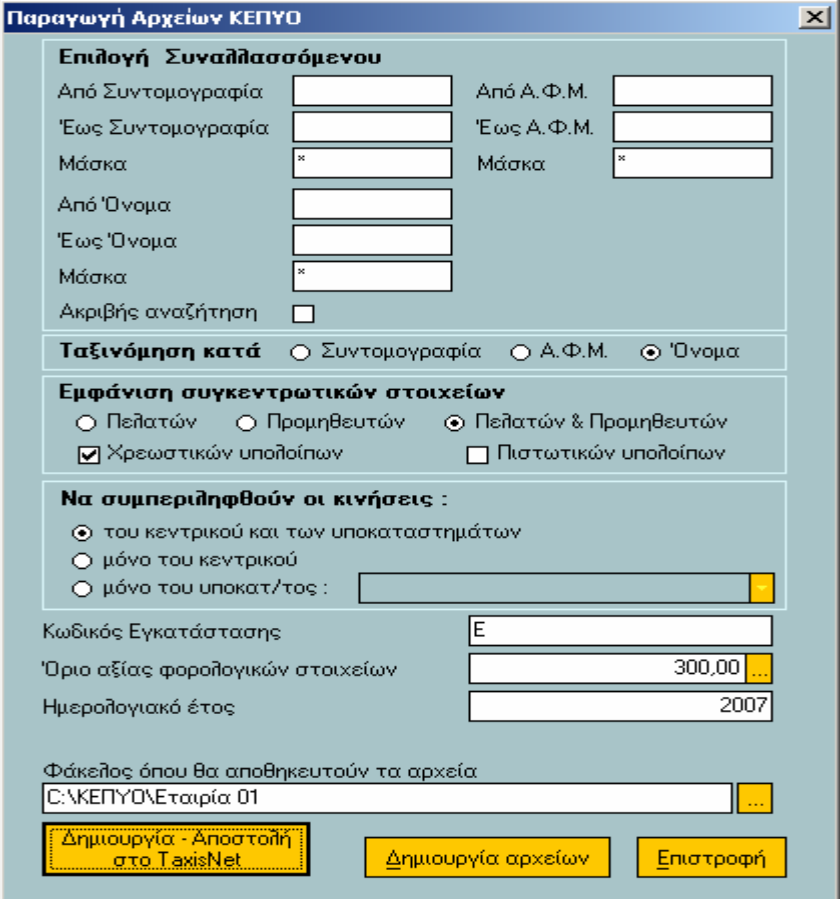